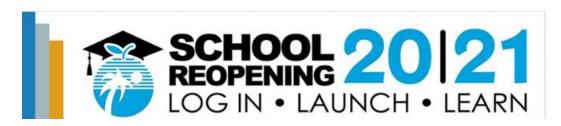

## **Fox Trail Elementary**

# **Distance Learning Support**

Broward County Public School (BCPS) students enrolled have access to grade level appropriate academic tools virtually. To facilitate eLearning in a virtual school setting, **Fox Trail Elementary School teachers will be using Microsoft Teams and Canvas** platforms. To assist families, BCPS has developed a <u>Supporting Young Learners</u> site within Canvas. Canvas is a learning management system that gives students 24/7/365 access to their courses. Here are eight steps families can follow <u>to get ready for eLearning</u>. Teachers are working on enhancing their online lessons to support students' learning at home. In addition to the course your teacher provides in Canvas, these resources are available to provide additional support. To access links *press ctrl+click to follow link*.

Parent Quick Links

**Canvas Parent App Directions** 

**Student Instructions for Microsoft Teams** 

Parent Information Hub

**How to access Pinnacle** 

Comcast Internet Essentials

Mental Health Resources

Student Technology Assistance Request Form

BCPS held Parent Universities August 12-17<sup>th</sup>, 2020 which provided step-by-step guidance to help parents assist their students through the school day and information on what to expect once classes begin. Access to the recorded webinars for Elementary, Exceptional Student Education and English-Language Learners can be found below:

- ➤ Elementary School: Recorded Webinar and view Powerpoint Presentation
- Exceptional Student Education: <u>Recorded Webinar</u> and view <u>Powerpoint</u> <u>Presentation</u>
- ➤ English-Language Learners: <u>Recorded Webinar</u> and view <u>Powerpoint Presentation</u>

Students can access resources through the <u>Single-Sign-On Launch Pad</u> also known as **Clever**. As we enter the 2020-21 school year, we wanted to share some quick tips for easy access to Canvas and other available resources and students. Our goal is to ensure everyone is aware of how to access these tools.

Students should log into their Canvas account prior to August 19<sup>th</sup> so any issues can be addressed prior to the start of class. If you are experiencing technical issues please visit <a href="https://www.browardschools.com/foxtrail">www.browardschools.com/foxtrail</a> and click *Student Technology Assistance Request form* on the website for support. All Fox Trail Elementary staff including Teachers, ESE Support, Guidance Counselor, and administrators can be reached via email which is also available on our website.

## How do I login to Student Single Sign-On or Clever?

The BCPS single sign on login or Clever is available to all Fox Trail Elementary School students. It gives them access to over 20 different student applications.

#### **Students with a Personal or School loaned device:**

1. Go to <a href="http://sso.browardschoos.com">http://sso.browardschoos.com</a> (bookmark this page) where you will be directed to the Clever login page.

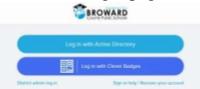

- 2. Click on *Log in with Active Directory*.
- 3. You will be directed to the Active Directory login page. This is the same sign-on page that you use for Pinnacle, Canvas, Clever and Office 365.
- 4. Log in using your Active Directory Login.
  - a. Username=Your Student number, example 06XXXXXXX
  - b. **Password**=Your Birthdate (unless you have changed it)
    - \*Students can now reset your password from home for convenience. \*
- 5. Once you log in, you should see your Clever page and all your resources. For course delivery, we will be using Canvas. For assignments and communication, we will use Microsoft Offce365, Canvas and Teams.

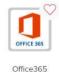

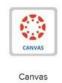

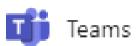

6. Office365 should already be loaded on your school own device. If it is not already there or for your personal device, you can download a free copy of **Microsoft Office Suite** from your Launch pad-it will be under "My Applications."

### What if I do not have Internet Access?

BCPS is working to ensure every family has internet access at their home. To support this goal, the BCPS Office of Information & Technology is working closely with large-scale internet service providers to reduce or eliminate financial barriers for families.

- Comcast has expanded its Internet Essentials program for families that qualify for free or reduced lunch.
  - ➤ New eligible customers can sign up online via cell phone, tablet, or computer at internetessentials.com
  - ➤ The website also included the option to video chat with customer service agents in American Sign Language.
  - As a second option, customers can contact the Internet Essentials call center. There are two dedicate phone numbers:
    - 855-846-8376 for English
    - 855-765-6995 for Spanish

### How will my students communicate with their teachers?

Canvas provides a variety of ways for teachers to communicate with their students. Teachers can utilize the Announcement or Discussion features of Canvas. In addition, Microsoft 365 has an application "Teams." Like all Microsoft 365 applications, it works within the Canvas Portal. Microsoft Teams is an online classroom hub, where students can chat with their whole class, in groups with other students and one on one with their teacher. Teams also allows students to participate in video calls.

# Elementary Resources for Families & Students:

Broward County Public Schools has provided resources at <u>Learning Never Closes</u>. Below are additional programs available to students.

| Free Cross Curricular Educational Resources |                                                                |  |
|---------------------------------------------|----------------------------------------------------------------|--|
| <b>Instructional Materials (All</b>         | Every student can access the core components via the "Digital  |  |
| content areas: ELA, Math,                   | Student Resources" app in the SSO Launchpad which              |  |
| Science, Social Studies)                    | redirects to the Elementary School Student Resources           |  |
|                                             | courses.                                                       |  |
|                                             |                                                                |  |
| FloridaStudents.Org (All                    | Florida Students have access to this free resource provided by |  |
| content areas: ELA, Math,                   | the Florida Department of Education through CPALMS. This       |  |
| Science, Socials Studies)                   | is a website for students with hundreds of free original       |  |
|                                             | student tutorials. Available at                                |  |
|                                             | https://www.floridastudents.org/.                              |  |
| Khan Academy                                | Khan Academy offers practice exercises, instructional video,   |  |
| (ELA/Reading, Math,                         | and a personalized learning dashboard that empower learners    |  |
| Science)                                    | to study at their own pace in and outside of the classroom.    |  |

|                             | Available through SSO Launchpad or                                     |
|-----------------------------|------------------------------------------------------------------------|
|                             | https://www.khanacademy.org/                                           |
| Newsela.com Social Studies, | Newsela contains passages across the content areas that are            |
| Science and ELA/Reading     | aligned to the social studies and science curriculum as well as        |
|                             | the ELA/Reading standards. Available through the SSO                   |
|                             | LaunchPad or <a href="https://newsela.com/">https://newsela.com/</a> . |
| Math Nation                 | Math Nation provides videos and workbooks for elementary               |
|                             | students to learn at their own pace, in their own space, at any        |
|                             | time. Students may access their Math Nation account through            |
|                             | the SSO LaunchPad. Parents can get more information at                 |
|                             | https://www.algebranation.com/fl/families.                             |

| Free Information Library Resources |                                                                   |
|------------------------------------|-------------------------------------------------------------------|
| Destiny                            | Destiny give students access to school library resources and      |
|                                    | local newspapers. (Sun-Sentinel/Miami Herald)                     |
| BCPS Library Media                 | BCPS Library Media Services website provides a large              |
| Services                           | amount of library resources for students at all levels.           |
| <b>Broward County Library</b>      | The Broward County Library provides students access to            |
|                                    | Encyclopedias, Reference books, Newspapers, Magazines,            |
|                                    | eBooks, Rosetta Stone, Live tutoring, and Test preparation.       |
| Nova Southeastern Alvin            | https://sherman.library.nova.edu/                                 |
| Sherman Library                    |                                                                   |
| Library of Congress                | <u>Library of Congress</u> is a great resource. It is the largest |
|                                    | library in the world. Its collection includes millions of books,  |
|                                    | recordings, photographs, newspapers, maps and manuscripts.        |